## Manual de usuario

*Brazalete Bluetooth inteligente* **Braz/1**

# $I\Box C$

**Gracias por elegir nuestro brazalete Bluetooth inteligente. Nuestro brazalete le ayudará a mejorar su salud y a disfrutar de los deportes.**

#### **1. Contenido de la caja**

Podómetro, pulsera, cierre de la pulsera y manual.

#### **2. Instrucciones**

Nota: Usted debería cargar el brazalete 30 minutos cuando lo obtenga.

Instrucciones de montaje:

Inserte el USB en la entrada USB de la pulsera, seguidamente encajar los corchetes, en la pulsera (como se muestra en la siguiente imagen); El tamaño de la pulsera es estándar, por lo que deberá ajustar la pulsera a su muñeca.

1. Procedimiento de montaje:

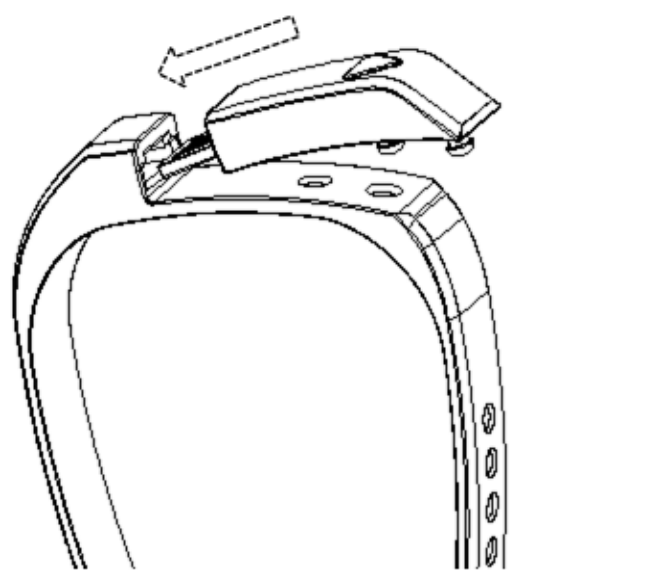

Encajar el USB Presionar hacia abajo para encajarlo En la pulsera con la pulsera

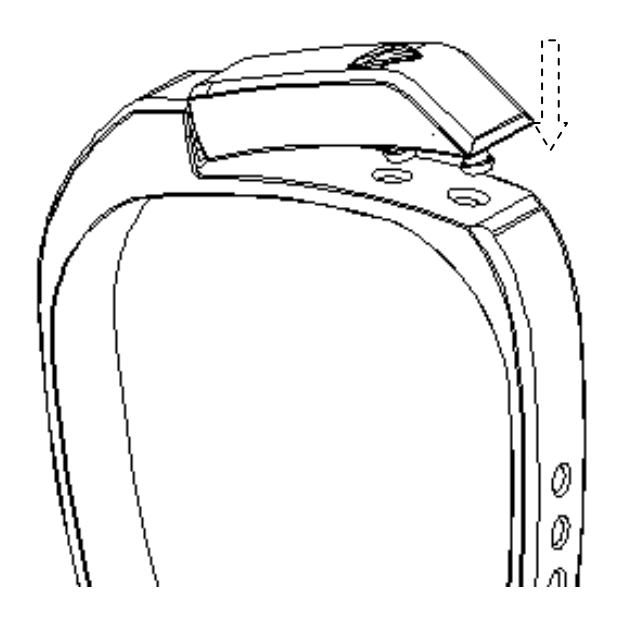

Para desmontar el dispositivo tirar de la banda hacia arriba como muestran las imágenes y sacar el dispositivo en la dirección de la flecha:

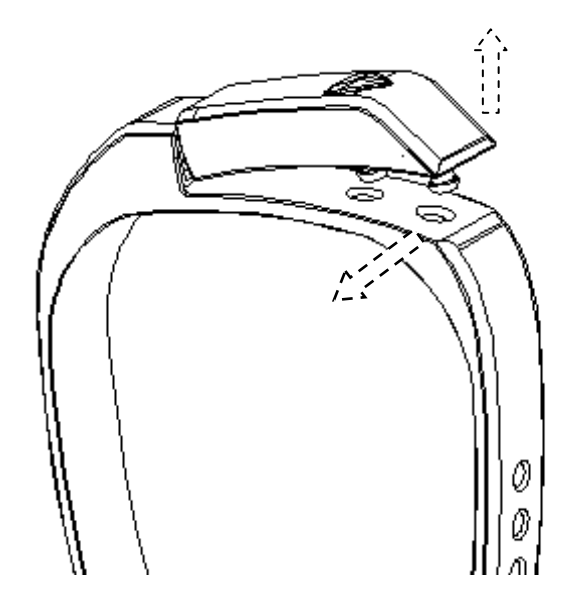

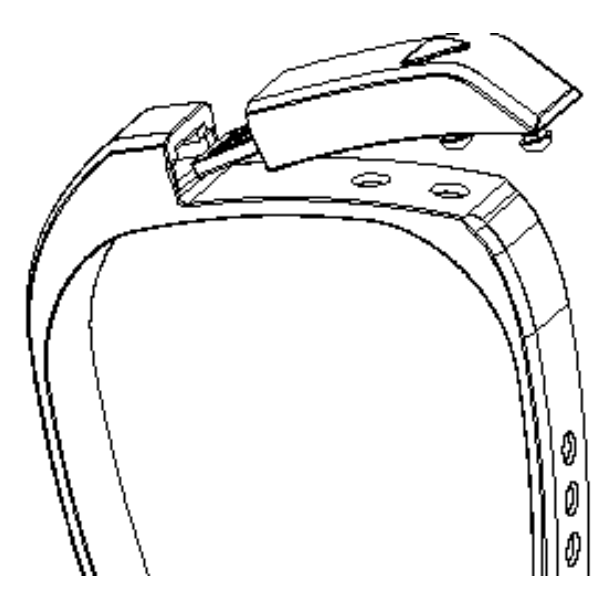

2. Pantalla OLED:

Tiempo: Muestra la hora actual, nivel de batería, estado del Bluetooth.

Pasos: Muestra los pasos actuales.

Distancia: Muestra la distancia recorrida (metros).

Calorías: Muestra las calorías consumidas.

#### **3. Instrucciones de uso**

1. Emparejamiento y sincronización de datos con tu Smartphone:

El brazalete Bluetooth inteligente es capaz de ser sincronizado con una gran variedad de dispositivos móviles, tales como:

**IOS:** iPhone 4S, 5, iPod touch5, etc. (SO debe ser IOS 6.0 o posterior, Bluetooth 4.0)

**Android:** Samsung 4, Note 3, etc. (SO debe ser Android 4.3 o posteriores, Bluetooth 4.0).

- **Instalar APP:** Debe dirigirse a Play Store o App Store, y descargar la APP **"Zeroner"** e instalarla. Para usar la APP Zeroner, debe estar seguro que su dispositivo móvil esté conectado a internet vía Wi-fi o 3G.
- **Configurar la cuenta:** Abra la APP "Zeroner". Si usted tiene una cuenta, acceda a ella si no, regístrese y cree una nueva cuenta.
- **Vinculación:** Después de registrarse en la APP "Zeroner", el sistema mostrara una página principal, deslícese hacia la izquierda a la página personal, en la pestaña de "mantenimiento del dispositivo", seguidamente encienda la pantalla y active el brazalete, aparecerá en la pantalla un mensaje de "buscando dispositivo", después de 30 segundos en pantalla aparecerá un código de emparejamiento, pasados varios segundo, en la pantalla de su dispositivo aparecerá una pantalla solicitándole el código de seguridad que anteriormente se le proporcionó, introduzca el código (4 dígitos), y pulse finalizar. Si a usted no le llegó el código de emparejamiento, repetir este paso.
- **Establecer información personal:** Introduzca sus datos personales, tales como apodo, género, peso, edad, altura y después pulse el botón "confirmar", seguidamente el brazalete calculara sus datos calóricos y guardará esta información en su base de datos.
- **Re vinculación:** Vuelva a la pantalla principal y mantenga el brazalete encendido, hasta que los datos que aparezcan en pantalla sean los mismos que en el brazalete, esto significará que su sincronización ha finalizado correctamente. Si desea vincular con otro brazalete, vaya a la opción de gestión de dispositivo y desvincúlelo. Desconecte y re vincúlelo de nuevo.
- Si desea insertar el cursor en el cuadro de diálogo del e-mail, por favor presione de manera prolongada sobre la posición en la que quieres insertar el cursor, seguidamente aparecerá una lente de aumento sobre la página, y deslice su dedo hacia la localización donde quiere insertar el cursor.
- 2. Establecer el modo de control de sueño:

Para entrar en modo sueño no debe tener sincronizado el brazalete con la aplicación.

Este modo se activa de forma manual directamente en el brazalete y no a través de la aplicación.

Pulse el botón del brazalete de forma continuada hasta que vibre dos veces. Aparecerá en la pantalla del brazalete un icono de una cama  $\equiv$ , que le indicará que se ha entrado en modo sueño.

Mientras esté durmiendo, permanezca con la pulsera puesta. Una vez se despierte, vuelva a presionar el botón de la pulsera hasta que vibre dos veces y desaparezca el icono de la cama . Esto le indicará que ha salido del modo sueño. Para poder ver toda la información sobre su periodo de sueño, deberá vincular el brazalete con la aplicación. Vaya a la

pantalla de "Dormir" y ahí aparecerá reflejada toda la información recopilada por la pulsera durante el modo sueño.

- 3. Modos de la pulsera:
	- a. Modo normal: Tiempo 00:00;  $\cdot \cdot \cdot$  número de pasos;  $\frac{\circ}{\cdot}$ Distancia;  $\bullet$  Calorías;  $\circ$  Alarma.
	- b. Modo actividad temporal: Presiona el botón de manera prolongada del brazalete, seguidamente el brazalete se posicionara en modo de tiempo,  $\Theta$  La hora se pondrá a parpadear, para realizar la sincronización; <sup>17</sup> el icono empezará a parpadear con el número de pasos;  $\frac{\hat{y}}{x}$  el icono empezará a parpadear con la distancia.; **é** el símbolo empezará a parpadear con las calorías temporales.
	- c.Modo sueño:
- 4. Cargar el brazalete: Asegúrese de que el brazalete dispone de una carga suficiente, para su funcionamiento: 5V-500 mA (debe pasar CE, UL).

Para cargar el dispositivo, insertar el USB del brazalete en el puerto USB del ordenador, después de 30 minutos, el brazalete estará cargado.

Un LED rojo parpadeará cuando el dispositivo este cargando, el LED rojo dejará de parpadear cuando el dispositivo esté cargador.

5. Un LED azul parpadeará por defecto, mientras el brazalete esté encendido, para encender o apagar la luz, presionar doble click continuado.

Debido a la gran variedad de deportes, existen tres diferentes colores en la luz LED:

- a. Nivel bajo deportivo (menos de 60 pasos por minuto): La luz parpadeará de color azul.
- b. Nivel medio deportivo (Entre 60 y 120 pasos por minuto): La luz parpadeará de color verde.
- c. Alto nivel deportivo (más de 120 pasos por minuto): La luz

parpadeará de color rojo.

- 6. Logro de objetivos: Cuando el usuario ha alcanzado el objetivo, el brazalete vibrará 3 veces, en modo de aviso.
	- Modo de reloj: Todos los tipos de reloj lo recordará por vibración, continua 6 veces, puede ser cancelado presionando el botón.

Observaciones: Si la APP se culega, puede ser porque la conexión a internet no sea buena, por favor salga de la APP, conecte el teléfono a internet, después encienda la pantalla del brazalete, actívelo y abra la APP, el brazalete se conectará y vinculará de manera automática.

### **4. Importantes instrucciones de seguridad:**

Lea estas instrucciones y manténgalas para posteriores consultas. Siga todas las siguientes instrucciones.

Lea y mantenga ésta instrucciones para futuras consultas.

- 1. No intente abrir el dispositivo, contiene sustancias y la batería puede dañarse. El medio ambiente y la salud del ser humano también pueden verse afectadas.
- 2. No manipular el brazalete.
- 3. No utilice líquidos abrasivos para limpiar el brazalete.
- 4. No introduzca el brazalete dentro del lavavajillas, lavadora o secadora.
- 5. No exponga su brazalete a altas temperaturas o muy bajas temperaturas, tales como saunas o baños de vapor.
- 6. No deje su brazalete a exposiciones directas al sol durante largos periodos de tiempo.
- 7. No deje su brazalete cerca de lugares con llamas.
- 8. No utilice su brazalete en un fuego, la batería podría explotar.
- 9. No desmonte los componentes del brazalete.
- 10. No permitir que los niños o los animales jueguen con el brazalete, sus pequeños componentes pueden causar asfixia.

#### **5. Ayuda y solución de problemas.**

1. ¿Cómo ajustar la hora en el brazalete? : Debe sincronizar su brazalete con la APP (Zeroner), después la hora del brazalete se ajustará automáticamente a la hora establecida en su Smartphone.

2. ¿Por qué el brazalete sólo muestra el icono <sup>lan</sup> y no puedo cambiarlo? : El brazalete esta en modo de control del sueño, deberá abrir la APP de su Smartphone, sincronizarla con su brazalete y establecer que la hora de levantarse es en 2 minutos desde la hora actual. (Por ejemplo, si actualmente son las 09:00, debería establecer una hora de levantarse de 09:02). Seguidamente seleccione el día actual y guarde los datos introducidos, el brazalete saldrá del modo control de sueño, en el momento en que usted establezca éstos datos, seguidamente usted puede apagar el modo sueño.

3. ¿El brazalete es sumergible? : Su brazalete es resistente a las salpicaduras de agua, no lo lleve puesto mientras se ducha o mientras esta nadando.

4. ¿El brazalete es compatible con mi teléfono? : El brazalete es capaz de soportar sistemas operativos IOS7.0 (y superiores), sistemas operativos Android 4.3 (y superiores) y teléfono con Bluetooth 4.0.

5. ¿Cuánto tiempo de carga necesita el brazalete y cuanto tiempo de uso tiene? : El brazalete tarda en cargarse unos 30 minutos y después de la carga completa que se ha realizado, el brazalete tiene una autonomía de 6-7 días.

6. ¿Qué debería hacer si no encuentro o no puedo sincronizar la APP? : Por favor resetee su teléfono, y después salga de la aplicación y vuelva a entrar, para después volver a intentar sincronizar su brazalete con la APP.

7. ¿Por qué mi brazalete vibra de repente? : Su brazalete puede

vibrar en 4 diferentes situaciones:

a. Cuando una alarma ha sido establecida por usted.

b. Cuando los pasos que ha establecido en la APP como objetivo, se ha cumplido.

c. Cuando una llamada o un mensaje le ha llegado y su Smartphone cuando el brazalete está conectado a la APP.

d. Cuando usted comienza una carga de su brazalete.

8. ¿Durante cuantos días el brazalete guardará mis datos (pasos, calorías, distancia recorrida)? : En la pantalla del brazalete se mostrarán los datos actuales, y éstos se resetearan cada día a las 12:00 AM, no obstante estos datos se guardarán durante 7 días dentro del brazalete (éstos datos no los podrá ver). Todos los datos serán reseteados cada 7 días, por lo debe sincronizar al menos una vez cada 7 días.